**Redactie Johan Smet ON5EX [on5ex@uba.be](mailto:on5ex%40uba.be?subject=) Rik Strobbe ON7YD [on7yd@uba.be](mailto:on7yd%40uba.be?subject=) Jos Warnier ON6WJ [on6wj@skynet.be](mailto:on6wj%40skynet.be?subject=)**

# **Technical Info**

*Door/par PA0WV – Vertaald door / Traduit par ON5WF (MNS)* **De Smeerpijp-11 (deel 3)**

#### **Contrôle du bon fonctionnement du générateur de signal**

Si vous utilisez un CI déjà programmé, vous ne devez pas vous soucier du bon fonctionnement de celui-ci. Cependant, si vous n'êtes pas expert en soudure de composants CMS, l'émetteur de mesure ne fonctinnera pas toujours correctement.

Ce n'est donc pas raisonnable de se fier aveuglément à la fréquence indiquée par l'afficheur. Dans le cas de mon exemplaire, le réglage de la fréquence du quartz ne se faisait pas correctement; ce problème a été résolu par le remplacement du quartz de 10 MHz. Il est donc important de vérifier au moyen d'un oscilloscope, si un signal d'horloge de 30 MHz utilisable est bien présent à l'entrée horloge du DDS AD9851; cela peut se faire aux connexions des condensateurs électrolytiques C35 en C36 (sur le schéma dans Elektuur). Fixer le pas à 1 MHz et vérifier, en balayant de 1 à 72 MHz, si les deux signaux ont un comportement normal, c'est à dire que leurs amplitudes ne doivent pas varier de plus d'un facteur 4 sur cet intervalle de fréquence. Ensuite, lorsque les relais sont montés, écouter s'ils "cliquent" pour les réglages d'atténuation autour de 32, 64 et 96 dB. Dans le cas d'une faible atténuation, le signal à la sortie doit être visible sur un scope (2 volt crête à crête).

La soudure du DDS n'est pas facile, surtout pour un oldtimer, et un disfonctionnement est possible du fait d'un court circuit entre deux pattes, ou si une patte est toujours à 1 ou à 0. Pour contrôler cela, on choisit un mot de fréquence de 4 bytes, dont trois sont 0x00 et dont le byte le plus significatif, à un près, contient seulement un 1; on vérifie alors avec un compteur ou un récepteur à couverture générale, si la fréquence correspond. En choisissant le byte le plus significatif, l'erreur due à un défaut est d'au moins 180E6/2^16= 2746 Hz; pas de confusion possible donc avec une erreur de quelques Hz due au quartz ou au compteur. Une erreur est clairement observable et on peut déduire de l'écart la cause du problème et y remédier. Ne jamais brancher un ohmmètre sur ces CI, toujours un testeur de continuité donnant une tension aussi faible que possible, 0,05 volt ou moins, de façon à ne pas dépasser les seuils des semi-conducteurs. Le test est répété en mettant

dans ce byte, tous les bits sauf un, à un, de cette façon, nous pouvons produire 16 fréquences.

Ces fréquences de contrôle sont données dans le tableau à côté.

Comme c'est fastidieux d'introduire ces codes, j'ai écrit une routine qui produit, pendant 6 secondes, chacune des fréquences de la première colonne du tableau et ensuite celles de la seconde colonne. Cete routine ne fonctionne que pendant la période de calibration, elle se désactive dès que l'on actionne un bouton. Pendant la calibration, on peut introduire le code d'affichage et si nécessaire, contrôler la

fréquence avec un compteur raccordé au connecteur inférieur (DUT) sur la face avant. Ce contrôle doit être effectué au moins une fois après

#### **Controle op de juiste werking signaalgenerator**

Als je als nabouwer een geprogrammeerd IC gebruikt, heb je de zorgen niet over wat er allemaal fout kan gaan, want dat gaat dan goed. Maar de meetzenderdoos werkt niet altijd goed, als je niet ervaren bent in het solderen van SMD-componenten.

**Le "Smeerpijp-11" (3ème partie)** 

Het is dus niet verantwoord om, als het display een frequentie opgeeft, er blindelings op te vertrouwen dat die er ook uitkomt. Met mijn exemplaar was met de trimmer de kristalfrequentie overal te krijgen, vervanging van het 10 MHz kristal loste dat probleem op. Het is dus verstandig met een scope te kijken op de klokingang van de AD9851 DDS of er wel een bruikbaar kloksignaal op staat van 30 MHz. Op het aluminiumbusje (de - dus) van de elco's C35 en C36, van het schema in Elektuur, kan gekeken worden of daar een signaal staat. Zet de stapgrootte op 1 MHz en kijk of bij draaien van 1 tot 72 MHz beide signalen een normaal verloop hebben, dat wil zeggen niet meer dan een factor 4 in amplitude variëren over dat frequentiegebied. Dan kan geluisterd worden als de relais gemonteerd zijn of die klikken rond 32, 64 en 96 dB dempinginstelling. Bij lage demping moet het signaal op de uitgang zichtbaar zijn op een scope (2 volt piek-piek).

Het solderen van de DDS is een moeilijke zaak, zeker voor een oldtimer, en het is mogelijk dat de aansturing niet deugt, doordat er twee poten zijn doorverbonden, of een poot steeds op 1 of op 0 hangt. Om dat te controleren, kiezen we als frequentiewoord 4 bytes, waarvan er drie 0x00 zijn en het op een na meest significante byte slechts een 1 bevat en dan kijken of de frequentie op een teller of general coverage ontvanger klopt. Door keuze van het hoger significante byte is de aanwijsfout tengevolge van een defect minstens 180E6/2^16= 2746 Hz. Geen zorgen maken dus over een paar Hz ten gevolge van bijvoorbeeld kristal- of tellerafwijkingen. Een fout is heel duidelijk waarneembaar en is tevens vast te stellen uit de afwijkingen wat er aan de hand is zodat gericht gezocht kan worden. Nooit met een ohmmeter aan die IC's gaan hangen, altijd een doorpieper nemen die zo weinig mogelijk spanning afgeeft, 0,05 volt of minder, zodat de halfgeleiderdrempels niet worden

> overschreden. De test wordt herhaald met in dat byte allemaal enen op een 0 na, die dus ook op 8 posities kan staan, zodat we totaal op 16 frequenties uitkomen.

Het lijstje hiernaast bevat die frequenties.

Omdat het lastig is die codes aan te bieden, heb ik daar een testroutine voor geschreven die elke frequentie eerst de eerste en dan de tweede bovenstaande kolom gedurende 6 seconde opwekt. Dat doet hij alleen tijdens calibratieperiode. Zodra je na het inschakelen van de netspanning een bedieningsknop gebruikt, gaat hij daaruit. Tijdens de calibratie kun je de

displayscope instellen en indien gewenst de frequenties dus controleren met een teller op de onderste (DUT) connector op het frontpaneel. Dat

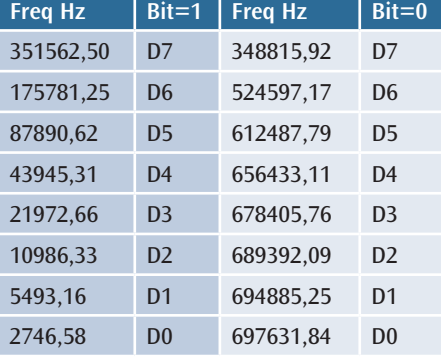

la construction, afin de vérifier si le DDS est bien soudé et si le boîtier d'Elektuur fonctionne bien.

#### **L'atténuateur**

La valeur de l'atténuation est en dBm si la sortie est connectée sur une charge de 50 ohm. A chaque modification de l'atténuation sur l'afficheur, celle-ci est mémorisée dans la SRAM, dans la variable 'atten' sous la forme d'un nombre binaire. Cela permet de contrôler si l'atténuation ne sort pas du domaine autorisé. Par ailleurs, lors d'une modification de l'atténuation avec l'actionneur, on calcule la valeur correspondante qui doit être chargée dans l'amplificateur, celle-ci se trouve dans la variable att\_reg.

Etant donné que la tension du signal diminue lorsque la fréquence augmente, l'intervalle de fréquence de 0 à 72 MHz est divisé en 26 sousintervalles. Avec un scope de 100 MHz de bande passante, on a déterminé la valeur de l'atténuation pour chacun de ces 26 sous-intervalles et on a imprimé ces valeurs dans un tableau en unités d'atténuation pour l'amplificateur. En fonction de la fréquence chargée dans le DDS, on regarde dans lequel de ces sous-intervalles se situe la fréquence. Cinq des bits du byte le plus significatif du mot définissant la fréquence du DDS suffisent pour cela. La valeur correspondante de la correction de l'atténuation att cor est recherchée dans le tableau et chargée dans l'amplificateur AD8321, avec la valeur normale de l'atténuation att\_reg, juste avant que la nouvelle fréquence soit chargée dans le DDS. Cette correction n'est cependant appliquée que si, pendant le balayage, la nouvelle fréquence se trouve dans un des 25 autres sous-intervalles.

# **L'alimentation**

J'ai utilisé un petit transfo P310 de Amroh (**figure 2**).

moet na de bouw zeker eenmalig gebeuren om te controleren of de DDS goed gesoldeerd is en de Elektuurdoos goed werkt.

#### **De verzwakker**

De waarde van de verzwakker geldt in dBm als de uitgang is afgesloten met 50 Ω. Bij elke wijziging van de verzwakking op de display, wordt die als binair getal opgeslagen in de variabele 'atten' in SRAM. Daarmee kan gewaakt worden of de verzwakking niet buiten het toegelaten bereik komt. Tevens wordt bij wijziging van de verzwakking met de actuator de bijbehorende waarde berekend die in de versterker moet worden geladen, die staat in att\_reg.

Omdat de signaalspanning afneemt met toenemende frequentie is het frequentiegebied van 0 tot 72 MHz opgedeeld in 26 gebieden. Met een 100 MHz bandbreedte scope is de verzwakking voor die gebieden bepaald uitgedrukt in dempingseenheden voor de versterker en opgenomen in een tabel.

Afhankelijk van de frequentie die in de DDS geladen gaat worden, wordt nagegaan in welk gebied de frequentie ligt. Vijf bits van het meest significante DDS-frequentiebyte volstaan daartoe, en de bijbehorende verzwakkercorrectie att\_cor wordt opgezocht in een tabel en als correctie op de reguliere verzwakking att\_reg aangebracht en geladen in de AD8321 versterker, direct voordat de nieuwe frequentie in de DDS geladen wordt.

Dat echter alleen als tijdens de sweep het frequentiegebied in een van de andere 25 wijzigt.

# **De voeding**

Ik heb (**figuur 2**) een trafootje P310 van Amroh gebruikt.

Avec 220 V au primaire, on obtient 9 volts avec 0,5 ampère au secondaire. On peut même aller jusqu'à 0,8 A, mais alors il faut se contenter de 8 volts au secondaire. Entretemps, la tension secteur a été augmentée en catimini, ce qui a coûté la vie à pas mal de lampes à incandescence car une augmentation de 5% de

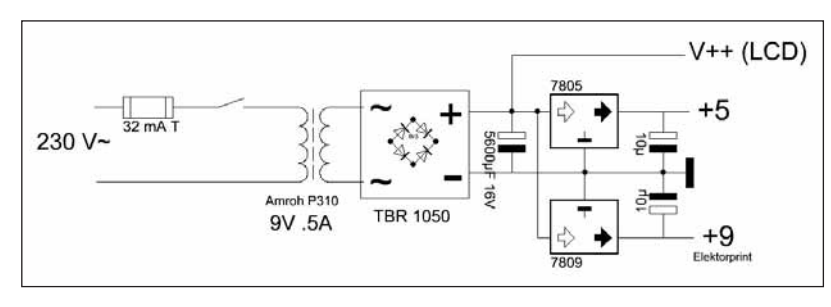

Dat is 9 volt bij 0,5 ampere bij wisselstroombelasting en primair 220 V. Je mag hem zelfs continu belasten met 0,8 A, maar dan moet je genoegen nemen met 8 volt uitgangswisselspanning. Inmiddels hebben ze de netspanning sluipend als een dief in de nacht verhoogd, wat al heel wat gloeilampen heeft gekost

#### *Fig. 2. Alimentation / Voeding*

la tension en abrège la durée de vie de 50 %; et cela fait aussi souvent souffrir les transfos. On peut vérifier cela avec une résistance en série ou une sonde de courant et un oscilloscope. On voit alors que le courant primaire à vide augmente beaucoup dans les maxima. Le noyau est alors en saturation. Même à vide, ces transfo chauffent de manière frappante après un fonctionnement de quelques heures. Les pertes dans le fer augmentent et les pertes dans le cuivre à vide aussi,de manière disproportionnée. On peut remédier à cela en plaçant en série avec l'alimentation secteur des prises qui alimentent les appareils de votre shack, le secondaire d'un transfo costaud 230 V / 10 V (plus ou moins 10 A au secondaire), le primaire étant connecté au secteur. Attention au sens de branchement car, au lieu de diminuer la tension secteur, on risque de l'augmenter de 10 V.

Ce transfo de 9 V est chargé dans le wobuleur par un pont suivi d'un condensateur électrochimique. Le pont ne consomme donc du courant que lorsque la tension du transfo est plus grande que celle du condensateur plus deux fois la chute de tension aux bornes d'une diode silicium. Un tel courant présentant des pointes a un rapport valeur efficace sur valeur moyenne nettement plus défavorable qu'un courant sinusoïdal. C'est pour cette raison que ce transfo, avec une charge en continu de seulement 65% environ de la charge autorisée en alternatif, chauffe déjà. En bref, 65% de 0,8 A, cela fait environ 0,5 A, ce qui est d'ailleurs inscrit sur le transfo par sécurité. A pleine charge, la tension de sortie est un peu juste pour le régulateur 9 V qui alimente l'ampli AD8621, il apparaît du ronflement à la sortie du régulateur dans le boîtier d'Elekwant 5 % spanningsverhoging op een gloeilamp verkort de levensduur met 50 %, maar ook trafo's kunnen er vaak slecht tegen. Met een kleine serieweerstand of een stroomprobe en een scope is dat te meten. Je ziet dan primair geen nullaststroom die een beetje piekt, maar een beetje heel erg veel piekt in de toppen. Het ijzer komt dan in de verzadiging. Die trafo's worden van nullast al opvallend warm als ze een paar uur instaan. De ijzerverliezen nemen toe en de nullastkoperverliezen ook onevenredig veel door de gepiekte nullaststroom. Daar is wat aan te doen als je een flinke 230 V / 10 V trafo, pakweg 10 V bij 10 A op het net aansluit en de 10 volt secundaire in serie zet met de voeding van je stopcontactplanken die je 220V-apparatuur voeden in je shack. Wel op de wikkelrichting letten, want je hebt 50 % kans dat je anders de netspanning 10 volt verhoogt in plaats van te verlagen. Nameten dus.

Goed, die 9 V trafo in de wobbeler wordt belast met een brug, en daar staat een elco op. Die brug trekt dus alleen maar stroom als de trafospanning hoger is dan de elcospanning plus twee doorlaatspanningen van siliciumdiodes. Een dergelijke piekvormige stroom heeft een veel ongunstigere verhouding effectieve waarde/gemiddelde waarde dan een sinusvormige belasting, daarom wordt de trafo met een brug erop bij slechts ongeveer 65 % gelijkstroombelasting van de toegelaten wisselstroombelasting al even heet. Kortom dat trafootje kun je ongeveer belasten met 65% van 0,8 A en dat is 0,5 A wat ze er voor de zekerheid ook opgedrukt hebben. De uitgangsspanning blijkt bij volle belasting iets te krap voor de 9 volt regulator die de versterker AD8621 van spanning voorziet. Er verschijnt brom op de uitgang van de 9 V regulator voor

tuur. Deux solutions: un condensateur de filtrage plus grand que celui de 1000 µF qui est utilisé et quelques spires en plus au secondaire du transfo qui offre de la place pour cela. Une spire d'essai donne 200 mV crête à crête à l'oscillo, donc, il faut 14 spires par volt.

La partie centrale du transfo à une section de 2,56 cm<sup>2</sup>, de sorte qu'avec la règle empirique 50/O, on devrait s'attendre à 19 spires par volt. Un peu juste de conception donc. On a seulement ajouté une paire de condensateurs de filtrage en plus, de façon à arriver à la valeur indiquée sur le schéma.

Chacun pourra construire son alimentation à partir des composants dont il dispose. Il est important pour cela de connaître la consommation du circuit: 300 mA avec l'éclairage de l'afficheur et la boîte d'Elektuur. dat IC in het Elektuurblikje. Twee oplossingen: een grotere elco dan de gebruikte 1000 µF en wat wikkelingen bijleggen op de trafosecundaire, die daar ruimte voor biedt. Een proefwinding levert met de scope erop 200 mV top-top, dus 14 windingen per volt. Het middenbeen van de trafo is 2,56 cm<sup>2</sup>, zodat met de vuistregel 50/O 19 windingen per volt verwacht zou worden. Krap ontworpen dus, maar ja de merknaam moest ook betaald worden, of het kernblik is kwalitatief heel erg goed voor die tijd. Maar een tweetal elco's erbijgezet, zodat aan de in het schema vertelde waarde is gekomen.

Iedereen kan zijn voeding anders maken uit beschikbare onderdelen. Daarvoor is het van belang het verbruik van de schakeling te weten: 300 mA inclusief de displayverlichting en de Elektuurdoos.

#### **Software**

Un ordinogramme de la routine de mesure est donné à la **figure 7**; il permet de comprendre le fonctionnement de la routine sans s'occuper du jeu d'instructions du contrôleur. En disposant de cet ordinogramme, on peut adapter le programme à un autre processeur.

Pour arriver à un ensemble fonctionnant bien, on a encodé et débuggé plus de 2000 lignes d'assembleur, mais je ne suis pas certain que cela soit exempt de bug car comme disent les informaticiens: "There is no such program as a bugfree program", et je les crois sur parole.

#### **Calibration**

Mettre l'appareil sous tension. Il apparaît alors à l'écran du scope en mode XY, un V avec deux lignes horizontales au-dessus (voir **photo 4**). Régler alors l'affichage de façon à ce que le V s'étende sur 9 divisions verticalement et 10 divisions

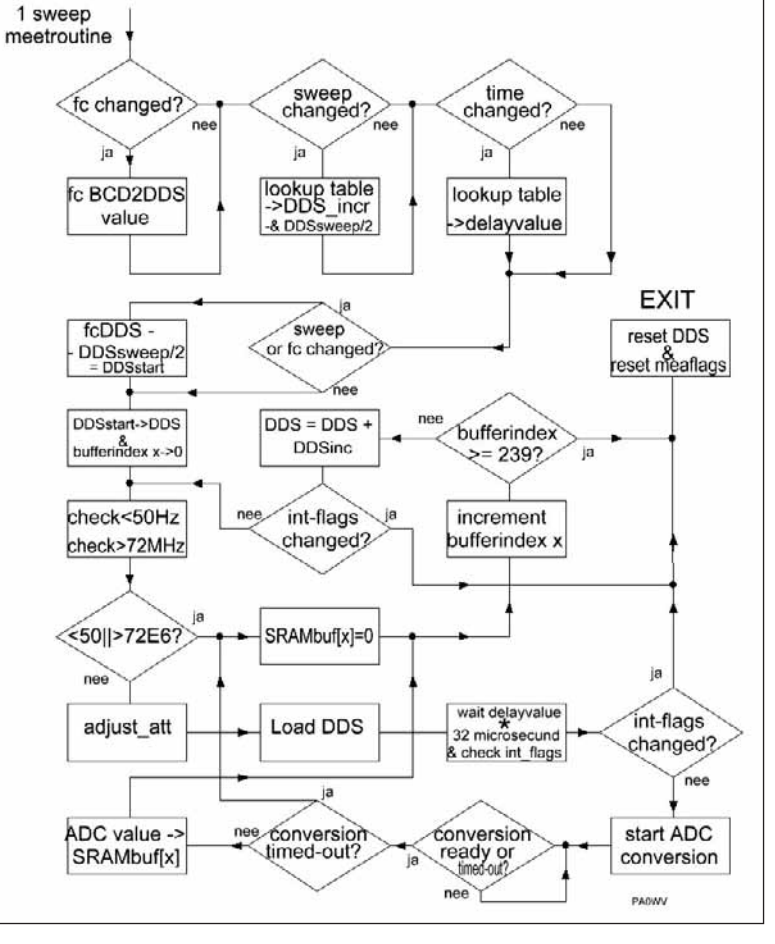

*Fig. 7. Flowchart de la routine de mesure / Flowchart van de meetroutine*

horizontalement. Il y a alors correspondance entre l'échelle des dB et des fréquences sur le scope et sur l'afficheur LCD.

Tourner l'actuateur: le V disparaît et l'appareil fonctionne. Nous désirons maintenant 0 dBm en haut de l'écran et -90 dBm en bas; ce réglage s'effectue au moyen des trimpots de l'ADC. Le réglage Vref/2 concerne le haut et le potentiomètre VIN(-) concene le bas. Ces deux réglages s'influencent mutuellement quelque peu. Si la ligne sur l'affichage XY ne se déplace plus, c'est que vous avez tourné trop loin. En raccordant directement au moyen d'un petit câble coaxial, la sortie signal du DUT à l'entrée analogique de l'ampli log, nous pouvons, au moyen du réglage dB de l'actuateur, abaisser la ligne de mesure par pas de 10 dB. Cela constitue en même temps un contrôle sur le nombre de dB par division. Refaire éventuellement les réglages avec les deux potentiomètres susnommés.

# **Difficultés**

Jusqu'ici, il n'y avait pas eu beaucoup de problèmes. Les problèmes apparurent avec le pilotage du DDS par le port A via le câble plat. Le test fréquentiel montra que la fréquence n'était pas complètement stable over 10 divisions. Dan klopt de dB en de frequentieschaal op de scope met de LCDisplaywaarden.

Draai aan de actuator. De V verdwijnt dan en het apparaat werkt. We willen nu 0 dBm langs de bovenkant en -90 dBm langs de onderkant van het scherm. Dat is te regelen met de trimpotmeters van de ADC. De Vref/2 regeling regelt de bovenzijde en de VIN(-) potmeter regelt de onderzijde. Die twee regelingen beïnvloeden elkaar ietwat. Als de lijn op de XY-display niet meer verschuift met draaien, heb je te ver gedraaid. Door de DUT signaaloutput van de signaalgenerator direct te verbinden via een coaxkabeltje met de de analoge input van de logversterker, kunnen we met de dB-regeling van de actuator de meetlijn in stappen van 10 dB omlaag brengen. Dat is tevens een controle op het aantal dB per schaaldeel. Eventueel bijregelen met de twee genoemde potmeters.

# **Moeilijkheden**

Tot zover was het eigenlijk een realisatie van ideeën zonder veel problemen. De problemen ontstonden bij aansturing van de DDS via de bandkabel uit portA. De frequentietest liet zien dat die niet geheel sta-

# **Software**

Als voorbeeld van de software is een flowchart getekend in **figuur 7** die de werking van de meetsweeproutine laat zien. Dergelijke flowcharts kunnen worden gebruikt om de software naar een willekeurige andere processor over te zetten. Ze bepalen namelijk de werking zonder zich te uiten over de instructieset van de controller.

Ruim 2000 regels assembly zijn ingetikt en debugged om tot een goed werkend geheel te komen. Of het nu bugfree is, weet ik niet. Eigenlijk weet ik het wel, want het adagium van informatici is "There is no such program as a bugfree program" en die geloof ik op hun woord.

# **Calibratie**

Zet de netspanning in. Er komt dan een V met horizontale poten in de toppen van de V op het scherm te staan (zie **foto 4**) van de scope in XY mode. Regel dan de display zo af dat de V verticaal over 9 divisions staat en horizontaal et la nécessité d'insérer le reset dans la routine de balayage indiqua en fait que quelque chose ne tournait pas rond.

Il est apparu, lorsque l'interruption du daemon (qui utilise aussi le port A) fonctionne, que cela influence le DDS. Sauf pendant son temps de chargement, car alors, l'interrupt enable est désactivé. Normalement, selon les spécifications, le DDS dispose d'un latch de 40 bits que l'on peut remplir byte par byte au rythme du signal d'horloge et ensuite transférer au coeur du DDS. Ce qui se trouve à son entrée en dehors de ce temps n'a pas d'importance pour autant que les horloges restent à l'état bas. Cela ne semble pas fonctionner correctement dans ce circuit, le port A provoque un dysfonctionnement du DDS.

Afin de vérifier si les horloges sont en cause, j'ai désactivé les interruptions pour le port A mais pas pour les signaux d'horloges, les données X et Y des latch ne sont donc pas modifiées. Dans ce cas, le fonction-

nement est bon. Ensuite, j'ai désactivé les interruptions pour le port A et les signaux d'horloges, et j'ai mis, via la boucle de délai de 6 secondes de la routine de test, le port A à l'état haut et à l'état bas. Les horloges ne sont donc pas changées. Dans ce cas aussi, le fonctionnement est défectueux. J'ai modifié le câble en nappe en séparant les fils des signaux d'horloges de ceux du port A. Finalement, j'ai fabriqué un nouveau câble plat court avec des bagues en ferrite autour; pas d'amélioration. Si le port A n'est pas servi, il n'y a pas de problème. La mise à l'état haut puis à l'état bas d'une borne du port A ne donne pas de problème non plus. Par contre, il y a bien un problème avec un nibble, aussi bien à l'état bas qu'à l'état haut. Après tous ces essais, j'ai décidé d'insérer un latch de façon à ce que sa sortie donne du repos au DDS en dehors de ses temps de charge. C'est une opération majeure qui, par suite du manque de broches, impose de prendre le cavalier comme latch d'horloge. La modification du schéma est donnée à la **figure 9**.

Comme il est toujours souhaitable de pouvoir choisir l'atténuation avec ou sans relais dans la boîte d'Elektuur, il en résulte qu'après la mise sous tension de l'appareil, donc dans la phase de calibration, la sortie cette phase de calibration dépend du sens (à gauche ou à

droite) dans lequel on tourne le bouton de l'actuateur; cela active ou désactive dans la SRAM un drapeau qui détermine si le relais d'atténuation est ou non actionné.

En conclusion, la tension de sortie est limitée à 0 dBm. C'est un changement d'échelle par lequel l'atténuation maximum réglable est 16

dB moins basse. L'atténuation corrigée assure un niveau constant dans tout le domaine de mesure. S'il fallait plus de puissance, un amplificateur externe peut être utilisé. Funkamateur possède un bureau de services qui vend des CI MMIC qui ont des impédances d'entrée et de sortie de 50 Ω sur plusieurs centaines de MHz.

#### **Test**

A titre de démonstration, j'ai attaché à l'appareil un filtre à quartz acheté au marché au puces de Bentheim pour un euro; la référence est P4032.4842 KVG 21.4 MHz 2,5 kHz. (voir le résultat sur la **photo 5**). Le filtre est donc alimenté par la sortie 50 Ω du générateur de

biel was, en de noodzakelijke opname van de reset in de sweeproutine gaf al aan dat er eigenlijk wat aan de hand was.

Het bleek dat als de daemon interrupt werkt, die port A ook gebruikt, dat dit de DDS beïnvloedt. Buiten zijn laadtijd, want dan staat de interrupt enable af. De DDS heeft via de bandkabel die signalen op zijn dak, maar volgens de specs heeft hij een 40 bit latch, die je byte voor byte in kan klokken en dan vervolgens doorgeven aan de core van de DDS. Wat buiten die tijd op zijn input staat is niet interessant, mits de klokken maar laag blijven. Dat blijkt nu in deze schakeling niet goed te werken. Port A stoort de DDS.

Om na te gaan of het wellicht de klokken waren die naalden oppikken, heb ik de interrupt de klokken wel, maar port A niet laten bedienen, dus niet de X en Y latchinhoud wijzigen. Dan gaat het goed. Vervolgens de

interrupt helemaal de port en de klokken niet laten bedienen, en in de 6 seconde vertragingslus van de testroutine port A op en neer getrokken. De klokken dus niet. Ook dan gaat het fout. De bedrading van de klokken verlegd; in de bandkabel de 3 buitenste draden waar de klokken over lopen, gescheiden van de port A draden. Tot slot een nieuwe korte bandkabel gemaakt met platte ferrietringen eromheen. Geen verbetering. Wordt port A niet bediend dan is er geen probleem. Een pen van port A op en neer halen geeft ook geen probleem. Een nibble wel, zowel het lage als het hoge. Na dit alles geprobeerd te hebben, besloten om dan maar een latch tussen te voegen, zodat diens output rust geeft op de DDS buiten zijn laadtijd. Dat is een majeure operatie, die bovendien wegens gebrek aan pennen de jumperpen opeist als latch klok. De wijziging van het schema staat in **figuur 9**.

Omdat het toch gewenst blijft te kunnen kiezen voor demping met en zonder relais in de Elektuurdoos, is het nu zo dat na inschakelen van het apparaat, dus in de calibratiefase, het afhangt van of de actuatorknop links of rechts omgedraaid wordt om de calibratie te beëindigen,

 $P<sup>1</sup>$ <sub>D7</sub>  $D<sub>5</sub>$ WRCLK noh Dé  $D2$ D<sub>0</sub> bus op portA

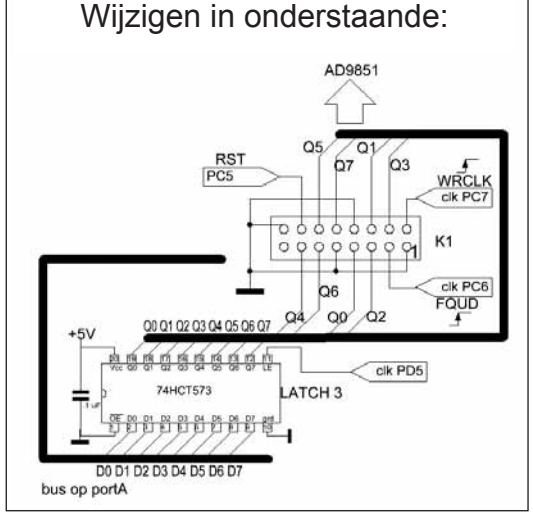

*Fig. 9. Modification (voir texte) / Modificatie (zie tekst)*

Smeerpijp 11

И

1400000.

88

Hz\*F

0dBm

*Foto/Photo 5*

dat set of reset een vlag in SRAM die bepaalt of de dempingrelais al of niet bestuurd worden.

Tot slot is de uitgangsspanning beperkt op 0 dBm. Het is een schaalwijziging, waardoor de maximale instelbare demping 16 dB minder diep is. De gecorrigeerde demping verzorgt een vlak niveau over het

> gehele meetbereik. Mocht er behoefte bestaan aan meer vermogen, dan kan een externe versterker worden opgenomen. Funkamateur heeft een servicebureau dat MMIC chips verkoopt die dat bewerkstelligen, 50 Ω in- en uitgangsimpedantie ettelijke honderden MHz breed.

#### **Test**

Ik heb aan het apparaat ter demonstratie een kristalfilter gehangen die ik in Bentheim voor een euro op de vlooienmarkt kocht. Het meldt P4032.4842 KVG 21.4 MHz 2,5 kHz (zie het resultaat op **foto 5**). Daarbij is het filter gevoed uit de

signal et la sortie du filtre est raccordée à l'entrée du Smeerpijp-11 qui est elle-même raccordée au convertisseur log.

Suite à un réglage défectueux, mon oscilloscope n'est pas réglable en largeur horizontalement, mais la largeur totale sur l'écran est ici de 10 kHz (1kHz/div), la fréquence centrale est de 21,4 MHz (**photo 7**) et le temps de balayage pour les mesures vaut 2 secondes. La différence de fréquence entre deux mesures est donc égale à 10 kHz/239, soit environ 40 Hz. A la lumière de ces données et de l'écart entre les points de mesures sur les flancs, on peut évaluer avec précision la pente de ces flancs.

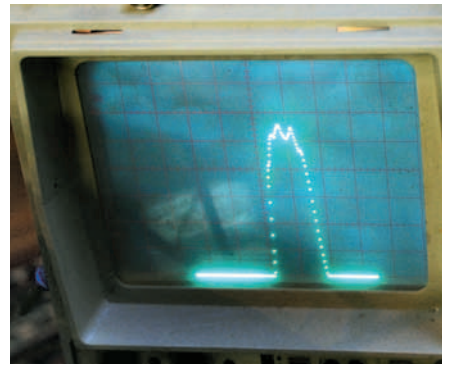

*Foto/Photo 7* 

50 Ω uitgang van de signaalgenerator en aan de uitgang hangt een ingang van Smeerpijp-11 die op de logconverter is aangesloten.

Mijn scope is door een defecte regeling niet horizontaal qua breedte regelbaar, maar de volle groene lijnbreedte op de display is hier 10 kHz (1 kHz/div), de centraalfrequentie 21,4 MHz (**foto 7**), de meetsweeptijd 2 seconde. Per meting is er dus een frequentieverschil van 10 kHz/239, ruwweg 40 Hz. Aan de hand van dat gegeven en de spreiding van de meetpuntjes op de flanken kun je dus de steilheid van het filter nauwkeurig beoordelen.

# **Chassis et boîtier**

Avec les composants disponibles, je dessine des plans de perçage (**figures 10 en 11**) en grandeur réelle avec un logiciel de dessin (SPlan). J'imprime ces plans et je les positionne sur le boîtier à travailler pour pointer les trous à percer et tracer les lignes de sciage.

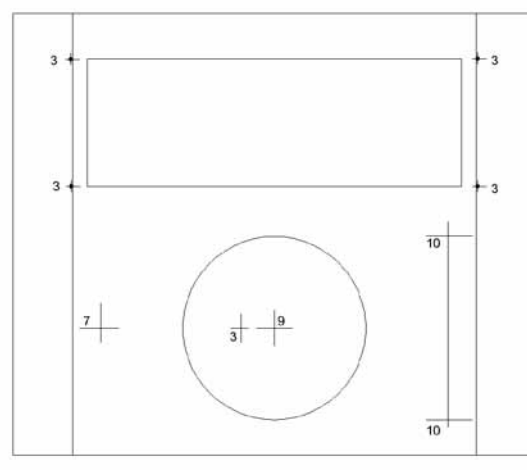

*Fig. 10. Plan de perçage de la face avant Fig. 10. Boorplan frontplaat*

Les indications sont imprimées sur des étiquettes autocollantes (**figure 12**) collées sur le boîtier et sur le circuit imprimé. De cette façon on sait à quel instrument on a affaire et cela facilite les éventuelles futures réparations.

# **Metaalwerk**

Aan de hand van de beschikbare onderdelen teken ik boorplannen (**figuren 10 en 11**) op ware grootte met een tekenprogramma (SPlan), druk die af, snijd ze uit, positioneer ze op de te bewerken kast, neem de boorpunten over en kras de zaaglijnen in.

> Op plaketiketten druk ik de titels en benamingen af (**figuur 12**), knip die uit en plak ze op de kast en de print, zodat zichtbaar is wat voor instrument het is en eventuele toekomstige reparaties vereenvoudigd worden.

# **Nabeschouwing**

Het was een hele klus dit apparaat te bouwen. Nabouw kan echter met een dag werk gebeuren, zoals bij de FS30- GPS is ervaren, waarvan ik drie exemplaren heb gebouwd. Een kant en klaar geprogrammeerd controller IC kunt u voor 16

*Fig. 11. Plan de perçage de la face arrière Fig. 11. Boorplan achterzijde*

**Commentaires**

La construction de cet appareil m'a causé beaucoup de soucis. La construction d'autres exemplaires ne devrait pas demander plus d'un jour de travail, ainsi que j'ai pu le constater avec le FS30-GPS dont j'ai construit trois exemplaires. Un contrôleur programmé et prêt à l'emploi peut être obtenu pour 16 euros, frais d'envoi et d'emballage inclus. Prendre contact avec moi par mail à l'adresse [moncall@amsat.org](mailto:moncall%40amsat.org?subject=), dans laquelle vous remplacez évidemment moncall par

#### *PA0WV*

*Deze advertentie kost € 54 per editie of € 307 per jaar.*

*Heeft u interesse om ook uw bedrijf te laten vermelden, stuur een mail naar [sales@uba.be](mailto:sales%40uba.be?subject=)*

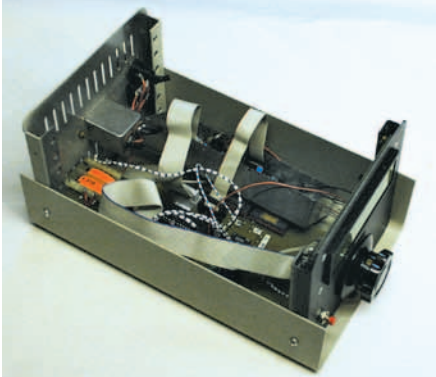

euro inclusief verzenden en verpakkingskosten aanschaffen. Neem daartoe contact op via e-mail met [mijncall@amsat.org,](mailto:mijncall%40amsat.org?subject=) waarbij u mijncall uiteraard moet vervangen door

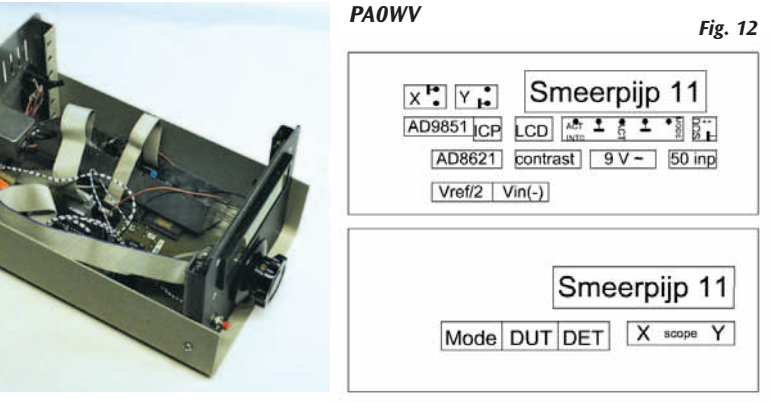

**VDV Communicatie Tel: 050.28 00 15 Officiële KENWOOD dealer voor Vlaanderen DAIWA - DIAMOND - FRITZEL - TONNA - PROCOM - PILOT www.vdvcom.be frank@vdvcom.be**